# **LABORATORIUM - ELEKTRONIKA Komunikowanie wyświetlaczy LCD z układami mikroprocesorowymi na platformie Arduino**

### **1. Cel ćwiczenia**

Celem ćwiczenia jest zaznajomienie studenta z budową systemów opartych na platformie Arduino. W ramach ćwiczenia student uczy się komunikować z różnego typu wyświetlaczami oraz zapoznaje się ze środowiskiem programistycznym Arduino.

# **2. Trochę teorii**

Z punktu widzenia osoby poczatkującej. Arduino jest gotowym zestawem uruchomieniowym opartym na mikrokontrolerze z rodziny AVR. Zestaw ten stworzony jest według konkretnych założeń, dzięki czemu:

- nie wymaga zewnętrznego programatora;
- współpracuje z dedykowanym kompilatorem;
- można dokupić do niego "nieskończoną" liczbę płytek rozszerzających (takich jak np. sterowniki silników, wyświetlacze, moduły wykonawcze, czujniki i wiele innych).

Projekt zaczął być rozwijany w 2005 roku, we Włoszech. Od tej pory zgromadził rzeszę zwolenników czy wręcz fanatycznych użytkowników. Od samego początku Arduino było przygotowywane z myślą o osobach, które nie miały wcześniej zbyt wiele wspólnego z programowaniem mikrokontrolerów. Przystępne środowisko, przyjazna składnia oraz niska cena sprawiły, że Arduino stało się niezwykle popularne.

Arduino jest platformą typu **Open Hardware.** Oznacza to, że powszechnie dostępne są wszelkie materiały potrzebne do stworzenia własnego zestawu rozwojowego działającego w tym standardzie. Z tego powodu znaleźć można wiele różnych płytek zgodnych z Arduino.

Arduino Mega jest z jedną z najbogatszych wersji. Płytka zawiera mikrokontroler ATmega2560, wyposażony w 54 wejść/wyjść cyfrowych, z czego 15 można wykorzystać jako wyjścia PWM (np. do sterowania silnikami) oraz 16 wejść analogowych. Układ taktowany jest sygnałem zegarowym o częstotliwości 16 MHz, posiada 256 kB pamięci programu Flash oraz 8 kB pamięci operacyjnej SRAM.

Specyfikacja:

- napięcie zasilania: 7-12 V,
- mikrokontroler: ATmega 2560,
- maksymalna częstotliwość zegara: 16 MHz,
- pamieć SRAM: 8 kB,
- pamięć Flash: 256 kB (8 kB zarezerwowane dla bootloadera),
- pamięć EEPROM: 4 kB,
- $\bullet$  piny  $I/O: 54$ ,
- kanały PWM: 15,
- liczba wejść analogowych: 16 (kanały przetwornika A/C o rozdzielczości 10 bitów),
- interfejsy szeregowe: 4xUART, SPI, I2C,
- zewnętrzne przerwania,
- dioda LED pin 13,
- gniazdo USB A do programowania,
- złącze DC 5,5 x 2,1 mm do zasilania.

#### **PRZEBIEG ĆWICZENIA**

- 1. Wybrać z dostarczonych przez prowadzącego następujące elementy:
	- układ Arduino Mega,
	- płytka prototypowa,
	- wyświetlacz 2X16,
	- potencjometr 10KΩ,
	- przewody połączeniowe.
- 2. Z pomocą płytki stykowej połączyć platformą Arduino z wyświetlaczem 2x16, kompatybilnym ze sterownikiem HD44780, zgodnie z wytycznymi poniżej:

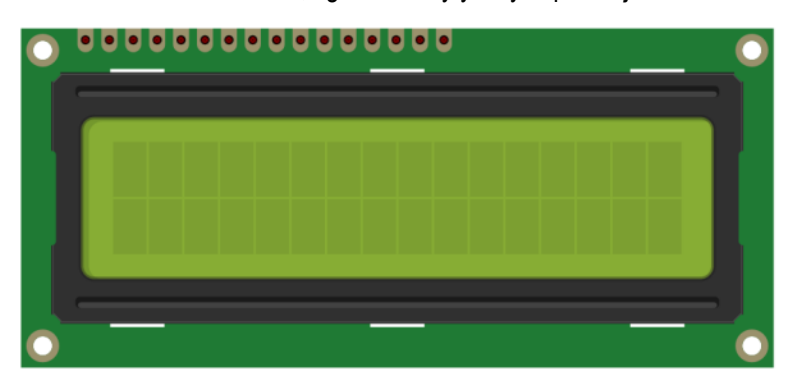

**Opis poszczególnych wejść wyświetlacza (od lewej do prawej):**

- 1. **GND** masa 0V
- 2. **Vcc** zasilanie dodatnie 5V
- 3. **V<sup>0</sup>** regulacja kontrastu środkowa nóżka potencjometru
- 4. **RS** wybór rejestrów (komenda, dane) **Arduino PIN 2**
- 5. **RW** wybór opcji odczyt/zapis 0V (ponieważ interesuje nas tylko wysyłka danych **do** wyświetlacza)
- 6. **E** zezwolenie na zapis do rejestrów **Arduino PIN 3**
- 7. D0 dane NC
- 8. D1 dane NC
- 9. D2 dane NC
- 10. D3 dane NC
- 11. **D4 – dane Arduino PIN 4**
- 12. **D5 – dane Arduino PIN 5**
- 13. **D6 – dane Arduino PIN 6**
- 14. **D7 – dane Arduino PIN 7**
- 15. **Vpod** zasilanie dodatnie podświetlenia jedna zewnętrzna nóżka potencjometru **i 5V**
- 16. **GNDpod** masa podświetlenia druga zewnętrzna nóżka potencjometru **i 0V**

Piny od 1 do 3 służą do zasilania układu, od 4 do 14 do sterowania, zaś pod 15 i 16 znajduje się wewnętrzna dioda świecąca, która podświetla ekran. Wyświetlacze kompatybilne ze sterownikiem HD44780 mogą komunikować się z otoczeniem w trybie **4-bitowym oraz 8-bitowym.**

W pierwszym z nich konieczne jest 7 połączeń Arduino <-> wyświetlacz. Natomiast w przypadku trybu 8 bitowego należy zrealizować ich aż 11. Korzystając z mniejszej liczby wyprowadzeń zachowujemy całość możliwości wyświetlacza.

- 3. Po zmontowaniu układu należy…
- 3.1. Podłączyć Arduino do gniazda USB.
- 3.2. Uruchomić środowisko Arduino.
- 3.3. W ustawieniach wybieramy odpowiedni model Arduino (czyli po prostu ten, na którym będziemy pracować). W tym celu wybieramy "Narzędzia", następnie "Płytka" i wybieramy odpowiedni model.
- 3.4. W ustawieniach wybieramy port komunikacyjny, na którym będziemy pracować. W tym celu wybieramy "Narzędzia", następnie "Port " i wybieramy odpowiedni port.
- 3.5. Uzupełniamy szkic o poniżej zaprezentowany kod, przy czym zamiast znaków zapytania należy podać odpowiednie numery portów Arduino (w kolejności ).

```
#include <LiquidCrystal.h>
LiquidCrystal lcd(?,?,?,?,?,?);
void setup()
{
  lcd.begin(16,2);
}
void loop()
{
  lcd.setCursor(0,0);
  lcd.print("Lubie placki");
```
}

3.6. Po przepisaniu kodu można załadować kod do mikrokontrolera. Na wyświetlaczu powinien pojawić się właściwy napis, należy też pamiętać, by za pomocą potencjometru ustawić odpowiedni kontrast. Uwagi:

Jak widać na załączonym kodzie, we fragmencie "setup" umieszczamy ten kod, który ma się wykonać jednokrotnie, natomiast w sekcji "loop", ten który będzie się wykonywał w sposób zapętlony.

# **Zadania do wykonania:**

- 4.1. Korzystając z załączonych opisów instrukcji biblioteki LiquidCrystal.h należy poprawić napis "Lubie placki" na "Lubię placki".
- 4.2. Korzystając z załączonych opisów instrukcji biblioteki LiquidCrystal.h oraz listy komend z tej biblioteki należy zrealizować program wykonujący "coś ciekawego" na minimum dwóch zmieniających się ekranach. Może w tym pomóc pomóc funkcja "delay(ms)", gdzie "ms" to czas pauzy w milisekundach. Od tego, co zaproponuje grupa (w sensie na ile bedzie to zaskakujące i ciekawe "technicznie") zależy ocena ćwiczenia.

Opracowanie ćwiczenia: Paweł Chwietczuk